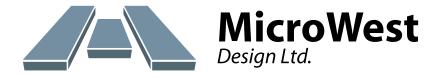

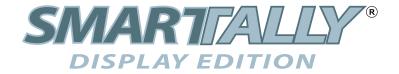

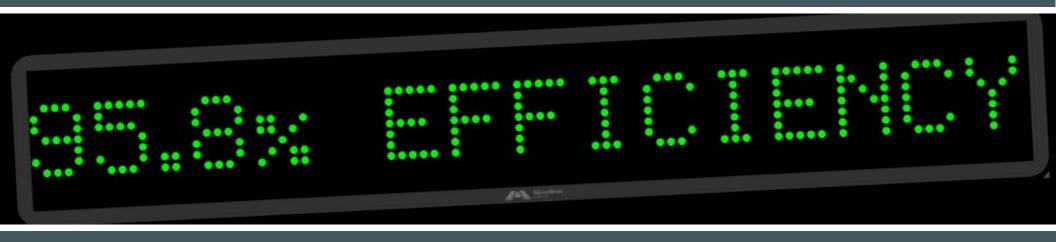

**FLEXIBILITY** 

INTELLIGENCE

**PERFORMANCE** 

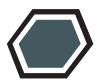

### **FLEXIBLE**

With support for multiple displays right out of the box and the ability to add more as they arrive on the market, SmarTally® Display Edition is the only program you need to manage your site's messaging and alerting.

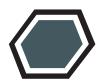

### INTELLIGENT

SmarTally® Display Edition takes the hassle out managing your messages by doing the job of formatting your messages to meet the unique communication protocol requirements of your many displays. All you need to think about is the content of the message.

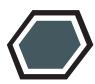

### **BUILT TO PERFORM**

The components of SmarTally® Sorter Edition are built on Windows Services and operate in the background out of sight of the user. While never seen, they operate 24/7 gathering data and managing the system reliably and invisibly.

## **DASHBOARD**

SmarTally® Display Edition's dashboard shows the system status and provides quick access to important parts of the program.

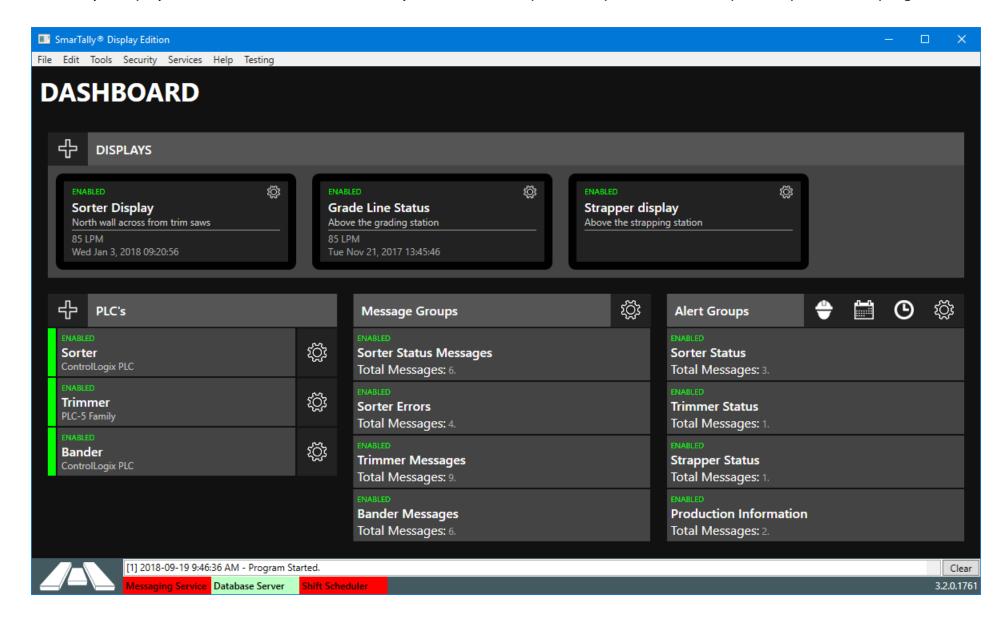

#### **DASHBOARD**

SmarTally® Display Edition's dashboard provides a quick overview of the displays that have been set up, as well as the messages currently being sent to them. Access to a display's properties are only a click away, making it fast and easy to add new messages to them.

### **MESSAGES & ALERTS**

Messages and alerts can be accessed directly from the dashboard. Their status, such as the number of messages in a group and whether the group is enabled or not, provide feedback and ensure easy system troubleshooting.

#### **SECURITY**

SmarTally® Display Edition is protected by a profile-level security system. Users can be assigned to security profiles such as Administrators, Managers, Supervisors, and Operators which limit their access to the screens you decide.

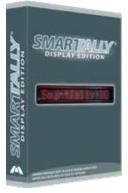

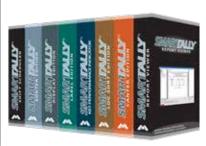

# PART OF AN ADVANCED LINE OF INDUSTRIAL SOFTWARE PRODUCTS

SmarTally® Display Edition is part of an advanced line of software products developed by MicroWest Design and supported from our offices in Prince George, B.C. The SmarTally® product line includes software developed for lumber sorting, label and tag printing, tracking of key performance indicators, canter controls, log sorting, shift scheduling, reporting, and more.

## **MESSAGES**

The messages screen allows you to manage the messages that can be sent to the displays. Conditions that trigger the message, and the content of the text that will be displayed can be configured here.

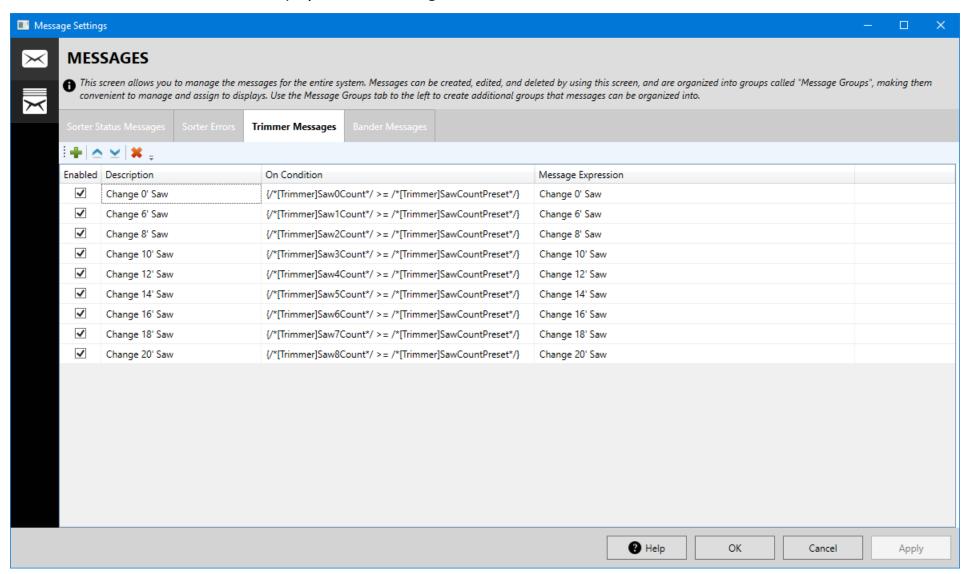

## SIMPLE MESSAGE CREATION

Messages are created independently of the display and therefore do not contain any of the display's formatting characters. Because of this, a message can be added to any display, and SmarTally® Display Edition will handle formatting it to meet its required communication protocol.

#### **MESSAGE GROUPS**

Messages are organized into Message Groups, where you keep related ones together. This not only makes them easier to find and work with, but allows you to add an entire group of messages to a display at once. Messages that are added to the Message Group at a later date will automatically be added to the displays that use it.

## MESSAGE EXPRESSIONS

A message has two fields: Its on-condition, and its expression. The on-condition is the event that triggers the message to be displayed and its expression is the text that it contains. Both can use custom expressions such as triggering a message when a value reaches or exceeds a specified preset, or adding two tag values together to display their sum. Common expression evaluators such as equal to, greater than, and less than are supported.

## ALLEN-BRADLEY PLC SUPPORT

SmarTally Display Edition supports popular Allen-Bradley PLC's such as ControlLogix, CompactLogix, PLC-5, SLC, and MicroLogix.

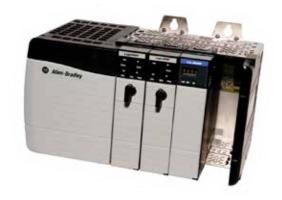

## **DISPLAYS**

SmarTally® Display Edition supports many popular displays right out of the box, but also includes support for adding new ones as they become available on the market, and messages are added to them simply by dragging and dropping them.

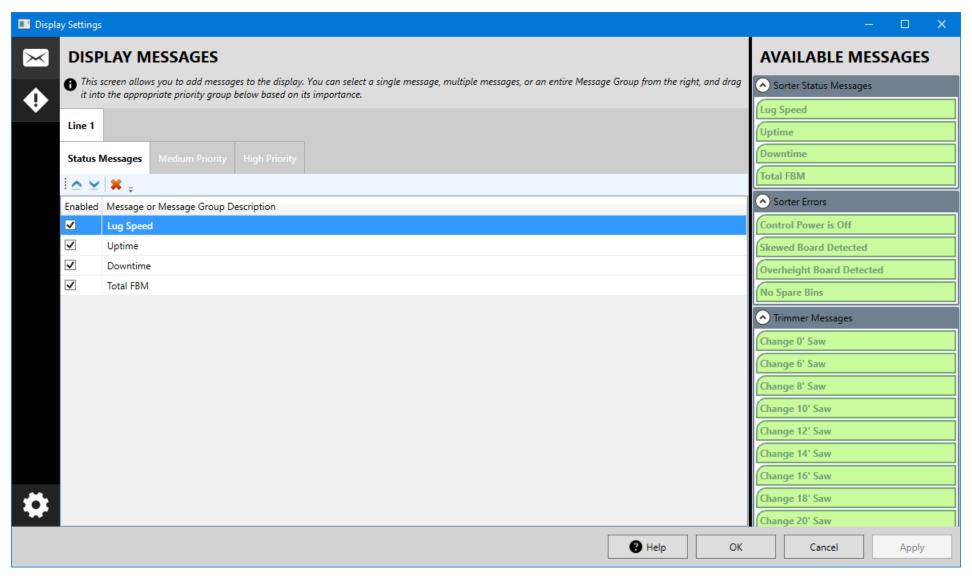

#### EASILY ADD DISPLAYS

SmarTally® Display Edition can control multiple displays simulatneously, and adding new ones to the system is as simple as entering the device's IP Address and selecting its type and run mode.

## MULTIPLE DISPLAY VENDOR SUPPORT

SmarTally® Display Edition includes support for displays from vendors such as Pro-Lite, Adaptive Displays, Vorne and Newnes Infomaster, but it also includes a configuration tool that allows you to specify the communication protocol used by other vendors so that SmarTally® Display Edition can communicate with them.

#### REPLACING DISPLAYS

Since communication between SmarTally® Display Edition and the display itself is done in software, replacing one with a model made by a different vendor is not a problem. Simply edit an existing display and change its type to match that of the new one and you are done.

# ADDING MESSAGES TO DISPLAYS

Messages can be added to a display quickly through our drag-and-drop interface. Simply select the messages that you want to add to the display and drag them onto its surface. Groups of messages can also be added in this way, and SmarTally® Display Edition will automatically format them according to the type of display it is being sent to.

#### **PRIORITIES**

Some messages are urgent and should take precidence over less important ones. SmarTally® Display Edition allows you to set up priorities for each message. When a message of a high priority becomes active, it will be displayed in place of the lower priority ones.

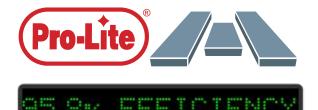

MicroWest Design is an official vendor for the Pro-Lite line of multi-color displays.

### **ALERTS**

SmarTally® Display Edition's alerting feature allows you to send messages to an email address or mobile phone just as you would for a display.

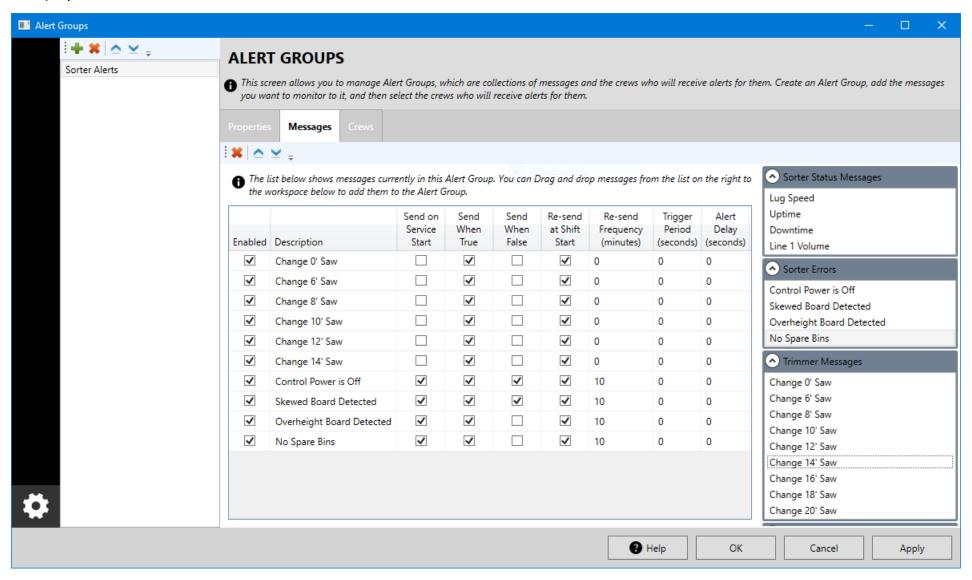

# E-MAIL & TEXT MESSAGE ALERTS

Any existing message can be sent to an email address or mobile phone in the form of a text message, immediately alerting key individuals in your organization when an important situation arises.

## FALLING-EDGE MESSAGE ALERTS

Alerts can be configured to be sent not only when they become active, but also when they become inactive. This is useful, for example, if you want to be notified when a machine goes down and then again when it is back up and running.

# SENDING ALERTS ON SCHEDULES

SmarTally® Shift Scheduler is included as a complimentary addition to manage your mill's shift schedules. By using it, alerts can be sent to different recipients based on which shift is active. Support for swing shift is also included.

#### **DELAYING ALERTS**

In some cases you may not want to send an alert unless it has been active for a specified amount of time. The Alert Delay allows you to do this, and will wait the predetermined number of seconds before sending the alert to its recipients.

## REDUCING MESSAGE TRIGGERS

Often it is necessary to be notified immediately when an alert occurs, but not continue to be notified if it happens repeatedly in a short period of time. SmarTally® Display Edition gives you the ability to specify an amount of time that has to pass before you receive a second alert for one that has recently occurred.

### RESEND FREQUENCY

At times, it may be desirable to resend a message if an alert is still active after a preset amount of time has passed. The Resend Frequency allows you to enter a number of minutes after which the message will be sent again if it is still active.

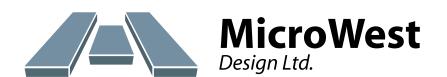

## MicroWest Design Ltd.

1.866.614.0205

p: 250. 614.0204

f: 250.614.0207

www.microwestdesign.com